# **FUJIFILM**

# **DIGITAL CAMERA** GFX 50s

## **New Features Guide**

Version 3.30

Features added or changed as a result of firmware updates may no longer match the descriptions in the documentation supplied with this product. Visit our website for information on the updates available for different products:

*http://www.fujifilm.com/support/digital\_cameras/software/gfx\_fw\_table.html*

### **Contents**

GFX 50S firmware version 3.30 adds or updates the features listed below. For the latest manuals, visit the following website.

 *http://fujifilm-dsc.com/en/manual/*

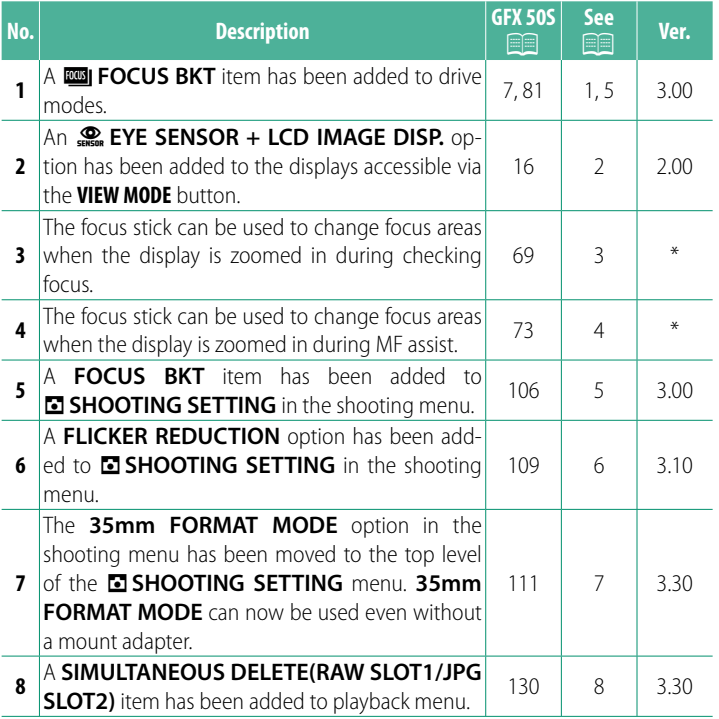

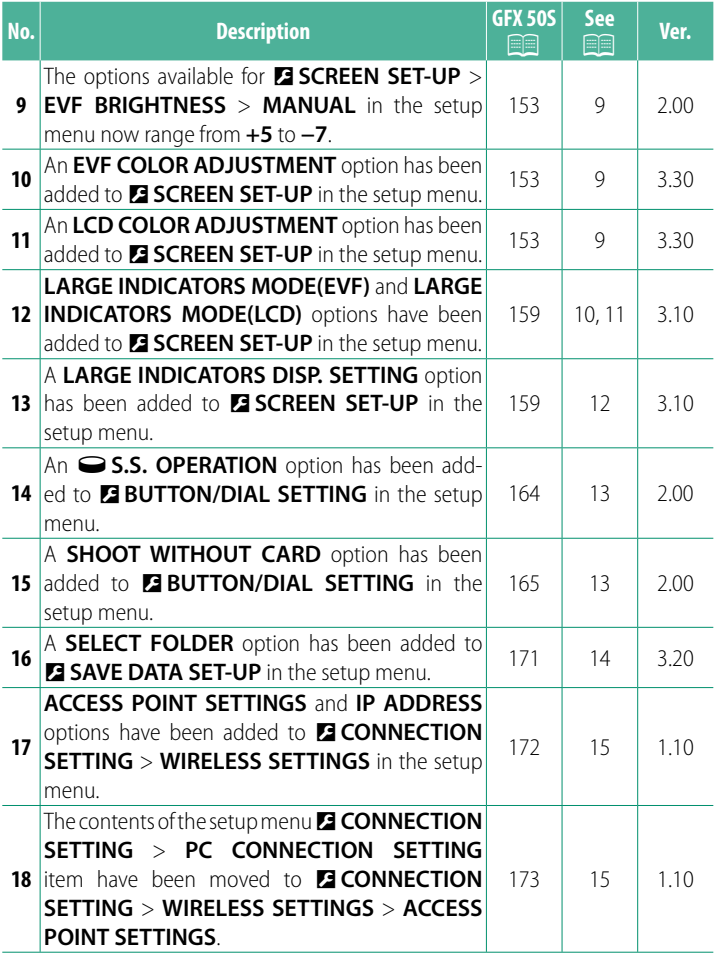

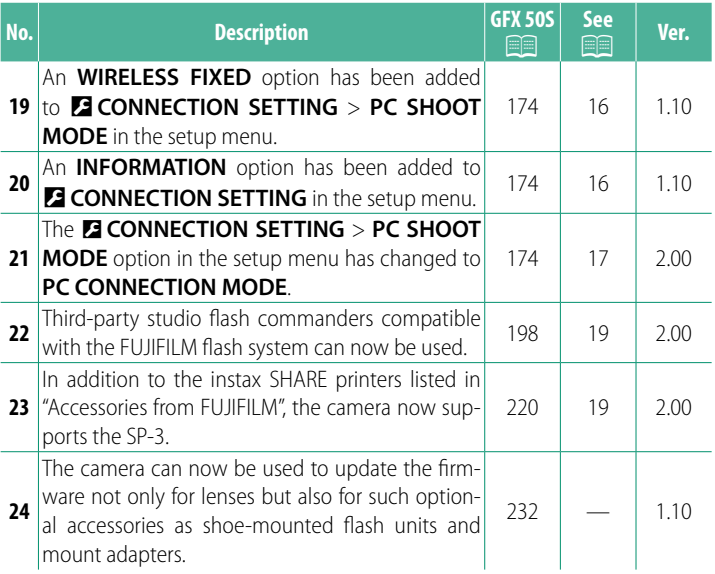

N The asterisks in the "Ver." column indicate features available in earlier versions; only the descriptions in the manual have been changed.

### **Changes and Additions**

Changes and additions are as follows.

### **GFX 50S Owner's Manual: <b><u>Pay 7</u> Research 2009** Ver. 3.00 **The Drive Button**

Pressing the drive button displays the following drive mode options.

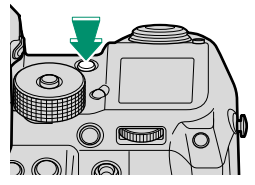

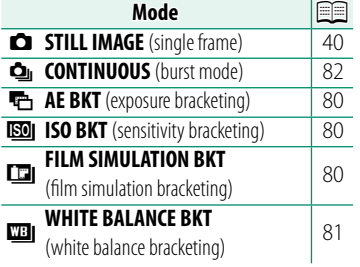

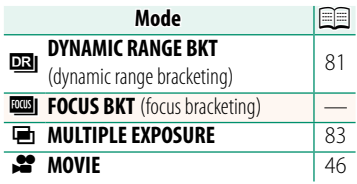

### **GFX 50S Owner's Manual: <b>2008** 16 Ver. 2.00  **Choosing a Display Mode**

Press the **VIEW MODE** button to cycle through the following display modes:

- **SERE SENSOR:** Putting your eye to the viewfinder turns the viewfinder on and the LCD monitor off; taking your eye away turns the viewfinder off and LCD monitor on.
- **EVF ONLY:** Viewfinder on, LCD monitor off.
- LCD ONLY: LCD monitor on, viewfinder off.
- **EVF ONLY +** E: Putting your eye to the viewfi nder turns the viewfinder on; taking it away turns the viewfinder off. The LCD monitor remains off.
- **EXECTED SENSOR + LCD IMAGE DISP.:** Putting your eye to the viewfinder during shooting turns the viewfinder on, but the LCD monitor is used for the display of images once you remove your eye from the viewfinder after shooting.

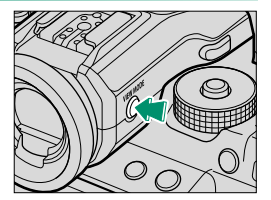

### **GFX 50S Owner's Manual: <b><b>88** 69  **Focus-Point Selection**

### **Checking Focus**

To zoom in on the current focus area for precise focus, press the control to which focus zoom has been assigned (at default settings, the center of the rear command dial). Press the control again to cancel zoom.

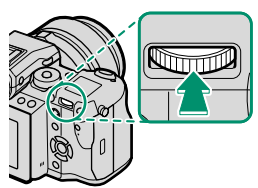

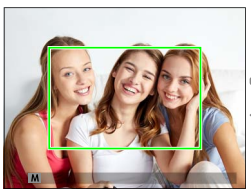

*Normal display Focus zoom*

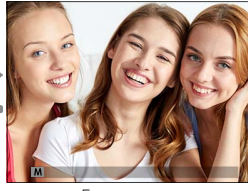

N In focus mode **S**, zoom can be adjusted by rotating the rear command dial. Focus area selection using the focus stick is available during focus zoom. Focus zoom is not available in focus mode **C** or when G**AF/MF SETTING** > **PRE-AF** is on or an option other than *F* **SINGLE POINT** is selected for **AF MODE**.

To assign focus zoom to a control, select **FOCUS CHECK** for D**BUTTON/DIAL SETTING** > **FUNCTION (Fn) SETTING**.

### **GFX 50S Owner's Manual: <b><b>P** 73  **Checking Focus**

### **Focus Zoom**

If **ON** is selected for **EAF/MF SETTING** > **FOCUS CHECK**, the camera will automatically zoom in on the selected focus area when the focus ring is rotated.

**N If STANDARD** or **FOCUS PEAK HIGHLIGHT** is selected for **EA AF/MF SETTING** > MF ASSIST, zoom can be adjusted by rotating the rear command dial. Focus area selection using the focus stick is available during focus zoom.

### **GFX 50S Owner's Manual: <b>2008** 81 Ver. 3.00 **ZO FOCUS BKT**

Each time the shutter button is pressed, the camera takes a series of photos, varying focus with each shot. The number of shots, the amount focus changes with each shot, and the interval between shots can be selected using A**SHOOTING SETTING** > **FOCUS BKT**.

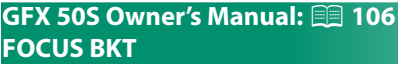

Adjust focus bracketing settings.

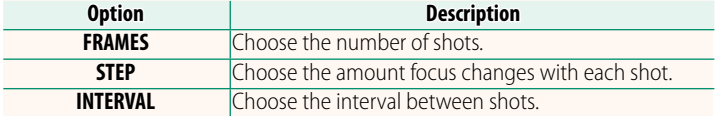

**N FOCUS BKT SETTING** can also be assigned to a function button (田 162, 182).

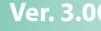

**Ver. 3.00** 

### **GFX 50S Owner's Manual: <b><b>P** 109 Ver. 3.10 **FLICKER REDUCTION**

### Select ON to reduce flicker in pictures and the display when shooting under fluorescent lighting and other similar light sources.

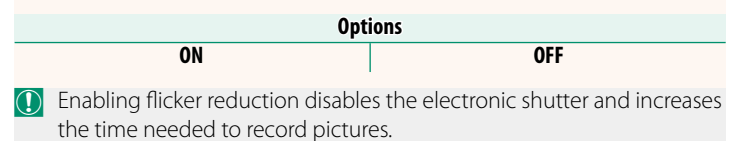

### **GFX 50S Owner's Manual: <b><u>P</u>** 111 **Ver. 3.30 35mm FORMAT MODE**

Enabling A**SHOOTING SETTING** > **35mm FORMAT MODE** in the shooting menu sets the picture angle to 35 mm; the change is reflected in the display.

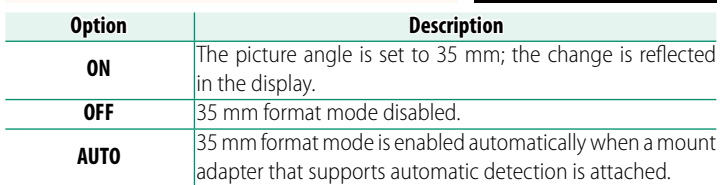

N The D**SCREEN SET-UP** > **DISP. CUSTOM SETTING** item in the setup menu ( $\equiv$  19, 158) includes an option (enabled by default) for displaying a **35mm FORMAT MODE** icon.

The **MRIMAGE QUALITY SETTING** > **IMAGE SIZE** item in the shooting menu is fixed at  $\blacksquare$  3:2.

**35mm FORMAT MODE** can also be assigned to a function button (图 162, 182).

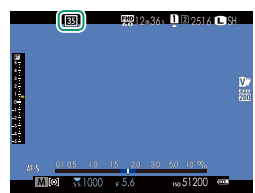

### **GFX 50S Owner's Manual: <b><b>P** 130 Ver. 3.30 **SIMULTANEOUS DELETE(RAW SLOT1/JPG SLOT2)**

Taking photos with **RAW/JPEG** selected for **DE SAVE DATA SET-UP** > **CARD SLOT SETTING (STILL IMAGE)** creates two copies. Choose whether deleting the RAW image will also delete the JPEG copy.

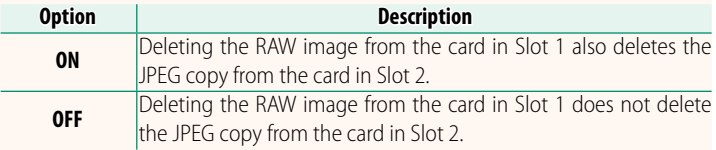

### **GFX 50S Owner's Manual: <b><b>P** 153 Ver. 2.00  **EVF BRIGHTNESS**

Adjust the brightness of the display in the electronic viewfinder. Select **MANUAL** to choose from 13 options from +5 (bright) to −7 (dark), or select **AUTO** for automatic brightness adjustment.

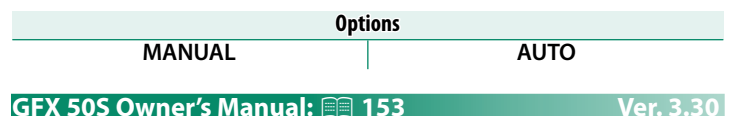

**EVF COLOR ADJUSTMENT**

Adjust the color of the display in the electronic viewfinder.

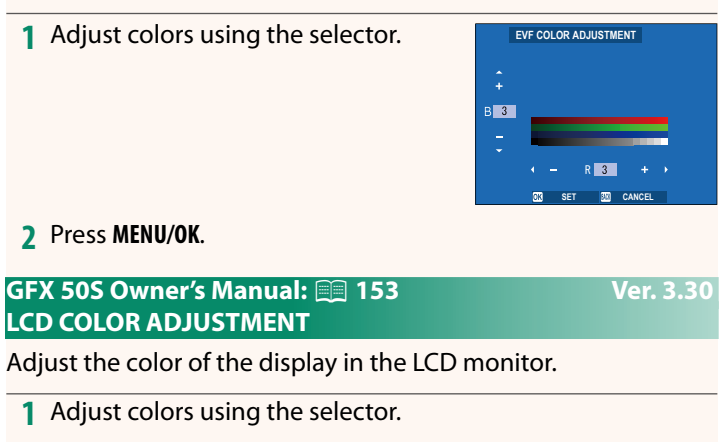

**2** Press **MENU/OK**.

### **GFX 50S Owner's Manual: <b><b>P** 159 **Ver. 3.10 LARGE INDICATORS MODE(EVF)**

Select ON to display large indicators in the electronic viewfinder. The indicators displayed can be selected using D**SCREEN SET-UP** > **LARGE INDICATORS DISP. SETTING**.

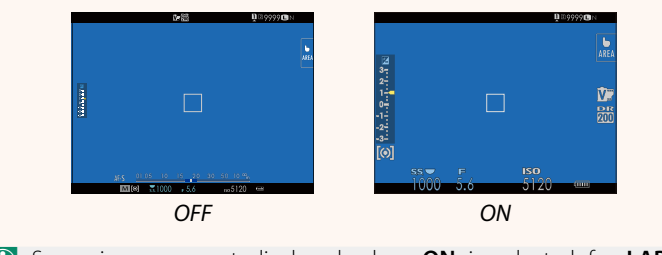

- Some icons are not displayed when **ON** is selected for LARGE **INDICATORS MODE(EVF)**, including:
	- Focus indicator

• Recording level

• Focus mode

• IS mode

• Distance indicator

**N If LARGE INDICATORS MODE** is assigned to a function button, the button can be used to toggle **LARGE INDICATORS MODE** on (**ON**) and off (OFF) (**P** 162, 182).

### **GFX 50S Owner's Manual: <b><b>P** 159 Ver. 3.10 **LARGE INDICATORS MODE(LCD)**

Select **ON** to display large indicators in the LCD monitor. The indicators displayed can be selected using D**SCREEN SET-UP** > **LARGE INDICATORS DISP. SETTING**.

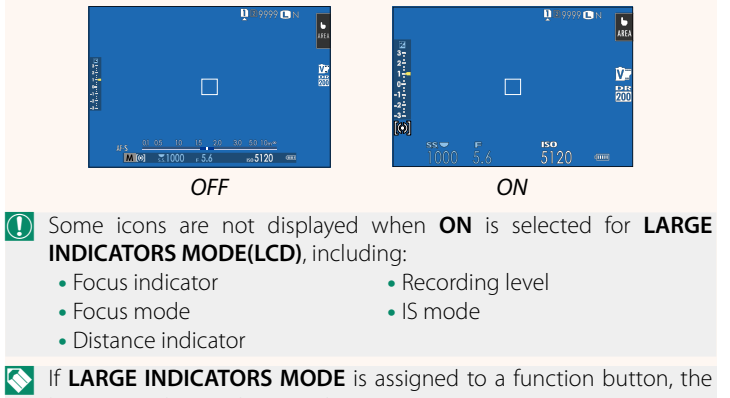

button can be used to toggle **LARGE INDICATORS MODE** on (**ON**) and off (OFF) (**P** 162, 182).

### **GFX 50S Owner's Manual: <b><b>P** 159 Ver. 3.10 **LARGE INDICATORS DISP. SETTING**

Choose the indicators displayed when **ON** is selected for **D** SCREEN SET-UP > **LARGE INDICATORS MODE(EVF)** or **LARGE INDICATORS MODE(LCD)**.

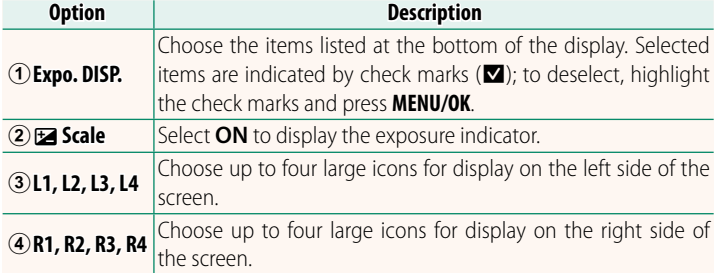

### **LARGE INDICATORS DISP. SETTING**  $1/2$ **Expo. DISP.**  $\circled{2}$  $\mathbf{a}$ **Scale**  $\circ$  $L2$  DRV ③  $L3$  and  $L4$   $\Box$ R1 WB  $\overline{\circ}$  $R2$   $R3$

### **GFX 50S Owner's Manual: <b>2008** 164 Ver. 2.00 **</u>** $\bigcirc$  **S.S. OPERATION**

Select OFF to disable shutter-speed fine-tuning using the command dials.

 **SHOOT WITHOUT CARD** Choose whether the shutter can be released without a memory card inserted in the camera.

**GFX 50S Owner's Manual: 20 165 Ver. 2.00** 

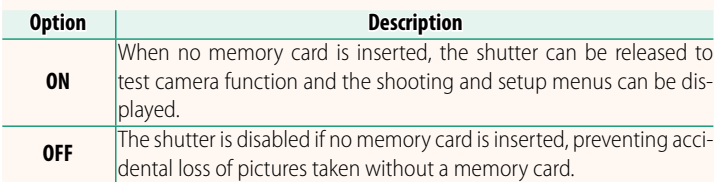

# **ON OFF**

**Options**

### **GFX 50S Owner's Manual: <b><u>Paul</u> 171** Ver. 3.20 **SELECT FOLDER**

Create folders and choose the folder used to store subsequent pictures.

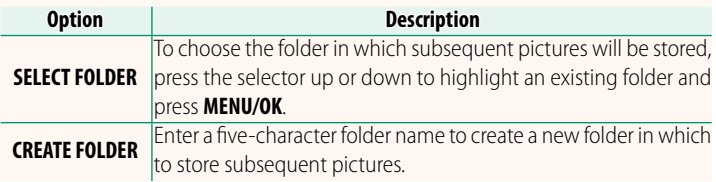

### **GFX 50S Owner's Manual: <b><u>P 172, 173</u>** Ver. 1.10 **WIRELESS SETTINGS**

### Adjust settings for connection to wireless networks.

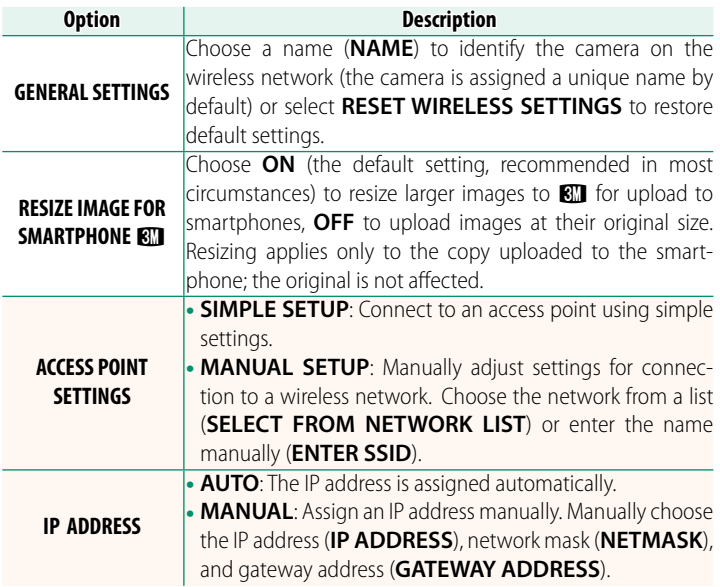

### **GFX 50S Owner's Manual: <b><b>P** 174 Ver. 1.10 **PC SHOOT MODE**

### Adjust settings for remote photography (tethered shooting).

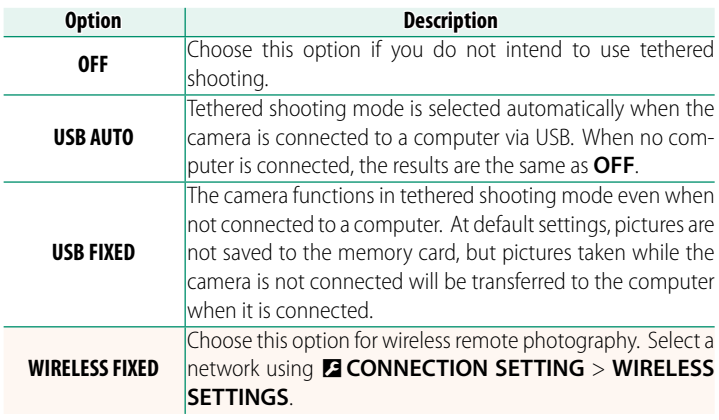

O <sup>D</sup>**POWER MANAGEMENT** > **AUTO POWER OFF** also apply during tethered shooting. Select **OFF** to prevent the camera turning off automatically.

N Tethered shooting is available with software such as HS-V5 (available separately) or FUJIFILM X Acquire (available for free download from the FUJIFILM website) or when the FUJIFILM Tether Shooting Plug-in PRO or Tether Shooting Plug-in (both available separately) is used with Adobe® Photoshop® Lightroom®.

### **GFX 50S Owner's Manual: <b><b>P** 174 Ver. 1.10  **INFORMATION**

View the camera's MAC address.

### **GFX 50S Owner's Manual: <b><u>Paul</u> 174** Ver. 2.00 **PC CONNECTION MODE**

### Adjust settings for connection to a computer.

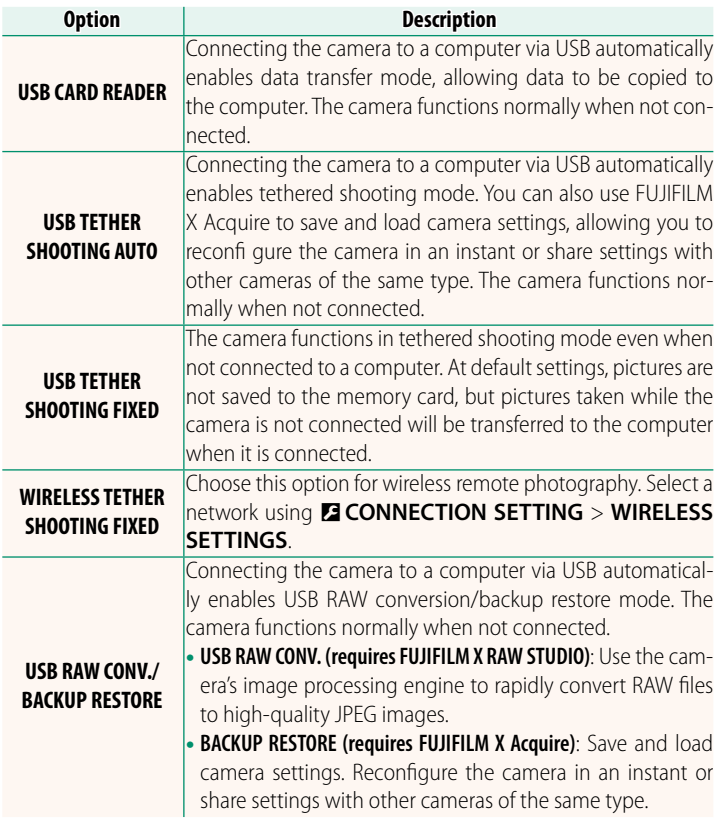

**C D D D D DOWER MANAGEMENT** > **AUTO POWER OFF** settings also apply during tethered shooting. Select **OFF** to prevent the camera turning off automatically.

N Tethered shooting is available with software such as Hyper-Utility Software HS-V5 (available separately) or FUJIFILM X Acquire (available for free download from the FUJIFILM website) or when the FUJIFILM Tether Shooting Plug-in PRO or Tether Shooting Plug-in (both available separately) is used with Adobe® Photoshop® Lightroom®.

### **GFX 50S Owner's Manual: <b><b>P** 198 Ver. 2.00  **Flash Settings**

Third-party studio flash commanders compatible with the FUJIFILM flash system can now be used. For more information, see the documentation provided your studio flash unit.

### **GFX 50S Owner's Manual: <b><b>P** 220 Ver. 2.00 **Accessories from FUJIFILM**

**instax SHARE printers**

**SP-1/SP-2/SP-3**: Connect via wireless LAN to print pictures on instax film.

## **FUJIFILM**

### **FUJIFILM Corporation**

7-3, AKASAKA 9-CHOME, MINATO-KU, TOKYO 107-0052, JAPAN http://www.fujifilm.com/products/digital\_cameras/index.html

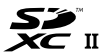

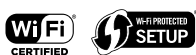

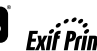

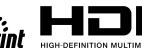

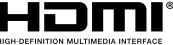